# Vejledning

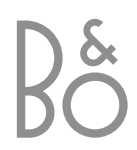

## Vejledningens indhold

For at du kan lære dit Bang & Olufsen produkt at kende, har du to vejledninger til rådighed.

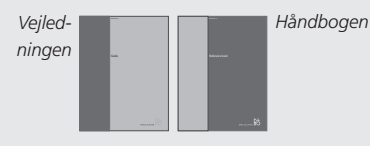

Til højre finder du indholdet af denne Vejledning. Hovedkapitlerne i Håndbogen er angivet i det følgende:

- Sådan sætter du dit BeoVision 3 op, *6*
- Højttalertilslutninger Dolby Surround Sound, *8*
- Tilslut en set-top boks, *12*
- Tilslut en dekoder, *13*
- Tilslut andet udstyr, *14*
- Tilslut musik- og videosystemer, *16*
- Fordel lyd og billede med BeoLink, *17*
- Sæt BeoVision 3 op i et linkrum, *18*
- Registrer ekstraudstyr, *20*
- Indstil tv- eller satellitkanaler, *22*
- Tilføj nye tv- eller satellitkanaler, *23*
- Rediger indstillede tv- eller satellitkanaler, *24*
- Indstil tidspunkt og dato, *30*
- Indstil positioner for tv og Stand-by, *31*
- Juster billed- og lydindstillinger, *32*
- Få adgang til ekstra funktioner via Beo4, *34*
- Indstil dine foretrukne grundindstillinger for BeoCord V 8000 videobåndoptageren, *35*
- Daglig brug, *36*
- Slå op på informationer fra tekst-tv, *38*
- Gå i hjemmebiografen med BeoVision 3, *42*
- Se to kilder samtidig, *44*
- Tænd/sluk automatisk for BeoVision 3, *46*
- Brug et integreret musik-/videosystem, *48*
- Brug BeoVision 3 i et linkrum, *49*
- Stikpanelet på bagsiden, *50*
- Nærbetjenings- og stikpanel, *52*
- Vedligeholdelse af dit BeoVision 3, *54*
- PIN-kodesystemet, *55*
- Til din orientering..., *57*

#### **Introduktion af BeoVision 3 og Beo4**

- *4* Brug Beo4 fjernbetjeningen
- *5* Viste oplysninger og skærmmenuer

#### **Se fjernsyn**

- *6* Vælg en tv- eller satellit\*-kanal
- *6* Se en kanalliste
- *7* Juster eller fjern lyden fra højttalerne
- *7* Juster tv-position

#### **Slå op på informationer fra tekst-tv**

*8* Hovedfunktioner i tekst-tv

## **Få adgang til dine favoritsider i tekst-tv**

- *9* Gem de sider du bruger ofte
- *9* Daglig brug af hukommelsessider

### **Gå i hjemmebiografen med BeoVision 3**

- *10* Vælg højttalere til filmlyd
- *11* Få billedet til at fylde skærmen ud

## 4 Introduktion af BeoVision 3 og Beo4

Beo4 fjernbetjeningen giver dig adgang til alle BeoVision 3's funktioner. Når en funktion bruges eller ændres, informeres du herom via displays på Beo4 eller øverst på fjernsynsskærmen.

### **Brug Beo4 fjernbetjeningen**

Gennemgå de grundlæggende principper bag Beo4 fjernbetjeningen og afprøv dem. Hver enkelt knap beskrives i det følgende.

\*Se *Få adgang til ekstra funktioner via Beo4* i Håndbogen for oplysninger om, hvordan du føjer ekstra funktioner til dem, der vises i Beo4's displayvindue.

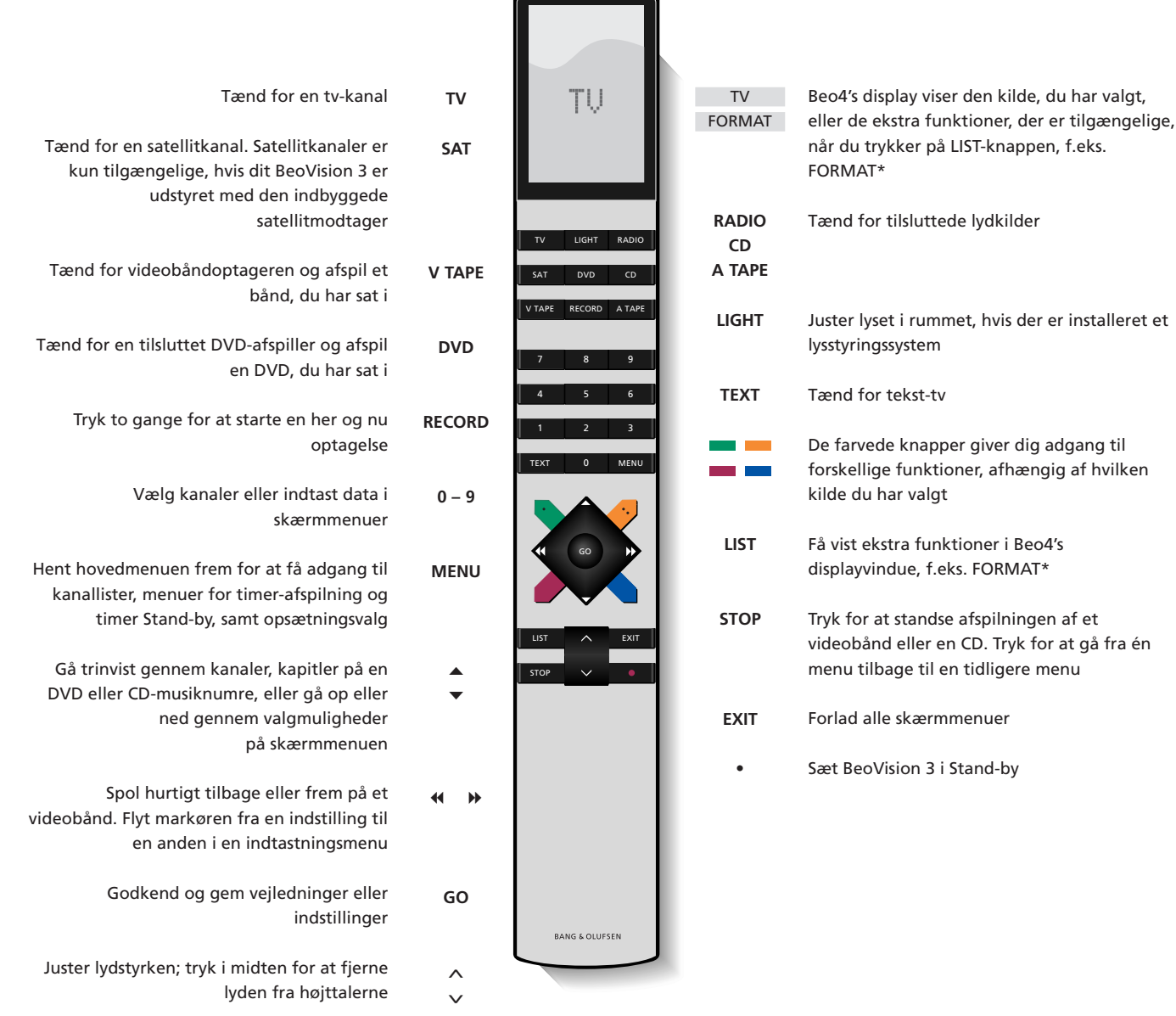

#### **Viste oplysninger og skærmmenuer**

Oplysninger om valgte kilder vises øverst på skærmen. Desuden giver skærmmenuerne dig mulighed for at tænde for, justere eller slukke for ekstra funktioner.

> VOL 30 TV 12 SAT 99 *Den valgte kilde og kanal vises kort, når du f.eks. vælger TV eller skifter kanal. Lydstyrken vises, mens du justerer den, og forsvinder efter et par sekunder.*

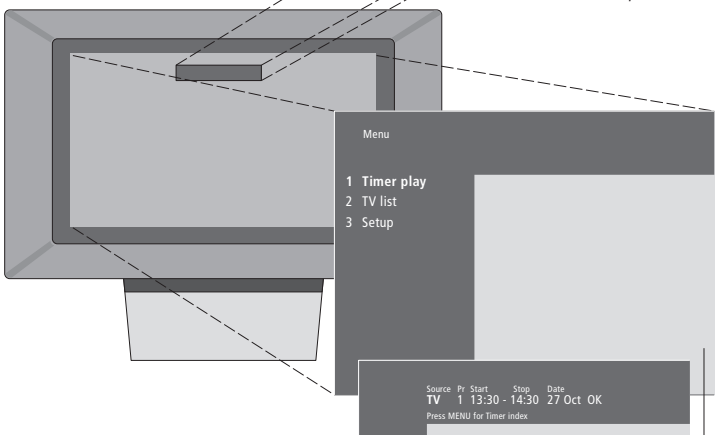

*På skærmmenuer, som vist ovenfor, får du enten en lodret liste over de muligheder, du kan vælge mellem, eller en vandret liste over de indstillinger, du skal bruge i indtastningsmenuer.*

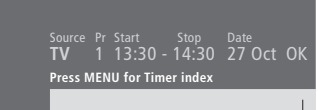

*Du kan vælge, om du ønsker at få vist navigationsknapperne i displayet. Fabriksindstillingen af funktionen er On, men du kan vælge at deaktivere den. Hent 'Menu' frem fra menuen 'Setup' og vælg 'On' for at aktivere navigationsknapperne eller 'Off' for at deaktivere dem.*

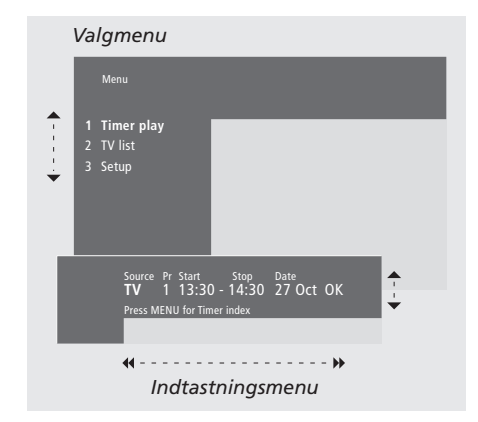

#### *Sådan bruger du valgmenuer…*

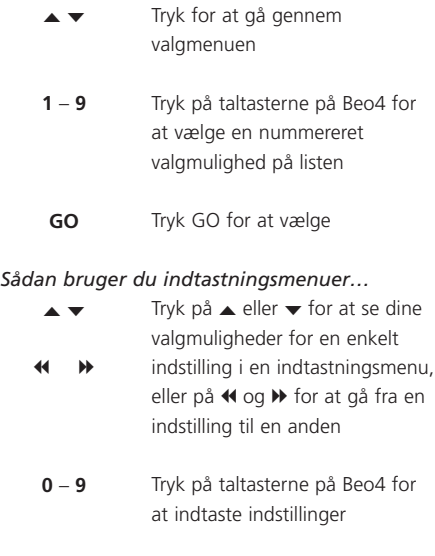

*For både valgmenuer og indtastningsmenuer skal du trykke på STOP for at gå tilbage til en tidligere menu eller på EXIT for at forlade alle menuer.*

**GO**

Tryk GO for at vælge

## Se fjernsyn

Funktionerne på denne side er funktioner, som ofte bruges dagligt:

- Vælg en tv- eller satellitkanal via dens nummer;
- Skift til en anden kanal eller kilde;
- Hent en kanalliste frem på skærmen;
- Juster lydstyrken;
- Drej BeoVision 3, så det vender hen imod dig. Det kræver dog, at dit BeoVision 3 er udstyret med en motordrejesokkel.

Alle disse funktioner kan udføres via Beo4 fjernbetjeningen.

## **Vælg en tv- eller satellit\*-kanal**

*Mens BeoVision 3 er slukket...*

**TV** TV 2

**0** – **9**

▲ ▼

**SAT**

**•**

kanal

kanal

Stand-by

For at se en tv- eller satellitkanal skal du trykke på den relevante knap på Beo4. BeoVision 3 tænder for den kanal, du sidst så.

vises på skærmen

Tryk på TV eller SAT for at tænde for kilden. Den kanal, du sidst så,

Tryk på et kanalnummer for at gå direkte til den pågældende

Tryk for at skifte fra kanal til

Du kan altid trykke på en anden kildeknap for at skifte til den pågældende kilde, f.eks. SAT

Tryk for at sætte BeoVision 3 i

## **Se en kanalliste**

Alle dine tv- og satellitkanaler vises på separate lister, du kan hente frem på skærmen. Listerne indeholder kanalnumre og -navne. Listerne kan indeholde 99 tv-kanaler og 119 satellitkanaler.

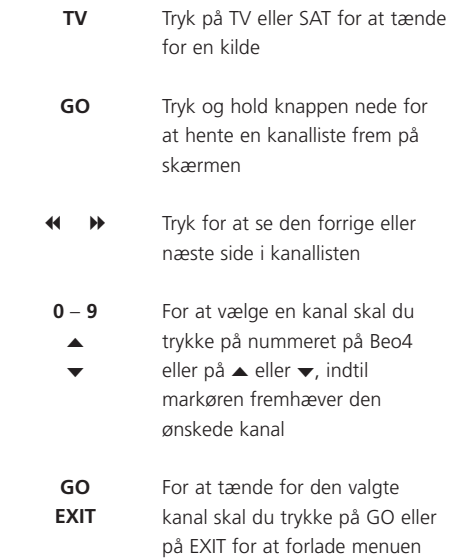

*Du kan også hente kanallisten frem ved at trykke på MENU for at få vist hovedmenuen og derefter trykke på enten 2 eller 3 for at vælge den relevante tv- eller satellitliste.*

6

## **Juster eller fjern lyden fra højttalerne**

Du kan til enhver tid justere eller fjerne lyden fra fjernsynet, mens du bruger en kilde.

### **Juster tv-position**

Hvis dit BeoVision 3 er udstyret med en motordrejesokkel, kan du dreje fjernsynet til højre eller venstre ved hjælp af Beo4 fjernbetjeningen.

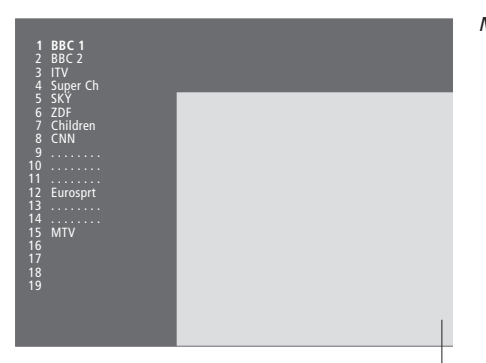

*Tv-kanallisten. Punkterede linier angiver, at en kanal er gemt, men ikke navngivet. En tom plads på listen angiver, at der ikke er gemt nogen kanal på det sted.*

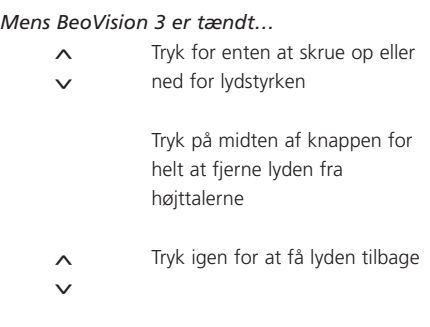

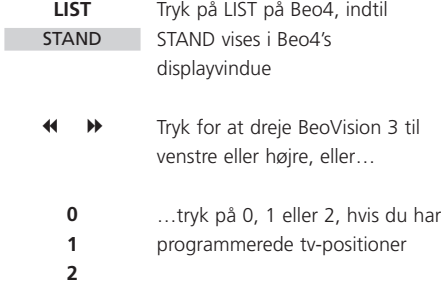

*Se 'Indstil tv- og Stand-by-positioner' i Håndbogen for yderligere oplysninger om, hvordan du programmerer tv-positioner.*

Tekst-tv er et informationssystem i billedform. Systemet anvendes af de fleste tv-kanaler til at transmittere nyheder, vejrudsigter og andre informationer af almindelig interesse.

Hvis du vælger en tv-kanal, og den pågældende kanal omfatter en teksttv-tjeneste, giver BeoVision 3 dig adgang til tekst-tv-sider. Undertiden består en enkelt side af flere undersider, som vises én efter én i et forløb, der gentager sig.

Du kan finde informationer på teksttv-sider ved at udføre følgende i tre trin: Aktiver tekst-tv-tjenesten, læs indekssiden for at finde det ønskede sidenummer og hent den ønskede side frem.

Med Beo4 kan du gå trinvist fra én side til en anden eller springe til en bestemt side.

### **Hovedfunktioner i tekst-tv**

Indekset på tekst-tv-side 100 indeholder en oversigt over hovedkategorierne af informationer på tekst-tv med en angivelse af sidetal for at gøre det let at finde informationerne. For eksempel kan nyhederne starte på side 110, sport på side 200 og tvprogramlister på side 300.

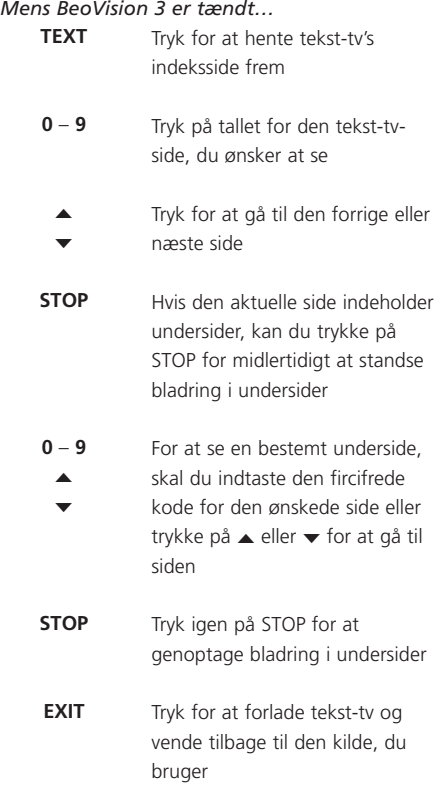

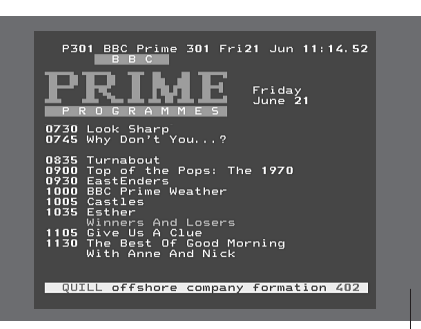

*En typisk tekst-tv-side. Det aktuelle sidetal samt kanalnavn, dato og tidspunkt vises øverst på skærmen. Desuden vises et trecifret tal, der angiver forløbet i sidesøgningsfunktionen.*

## Få adgang til dine favoritsider i tekst-tv

Når du tænder for tekst-tv, giver BeoVision 3 dig øjeblikkelig adgang til den side, du ønsker at se, og til de undersider, der er forbundet med den pågældende side. Desuden får du adgang til fire hukommelsessider, hvor du kan gemme de tekst-tv-sider, du bruger oftest.

Det betyder, at du hurtigt og let f.eks. kan få vist de seneste nyhedsoverskrifter, oplysninger om tendenser på aktiemarkedet, sportsresultater og vejrudsigter.

## **Gem de sider, du bruger ofte**

Gemte hukommelsessider er de første, som vises, når du henter tekst-tv frem på skærmen\*, og med Beo4 kan du let og hurtigt gå fra side til side.

#### **Daglig brug af hukommelsessider**

Det kan være, at du har brug for hurtigt at kunne slå op på dine hukommelsessider i tekst-tv, f.eks. hvis du er på vej ud ad døren på arbejde og ønsker oplysninger om trafikken fra en tekst-tv-tjeneste.

> **TV SAT**

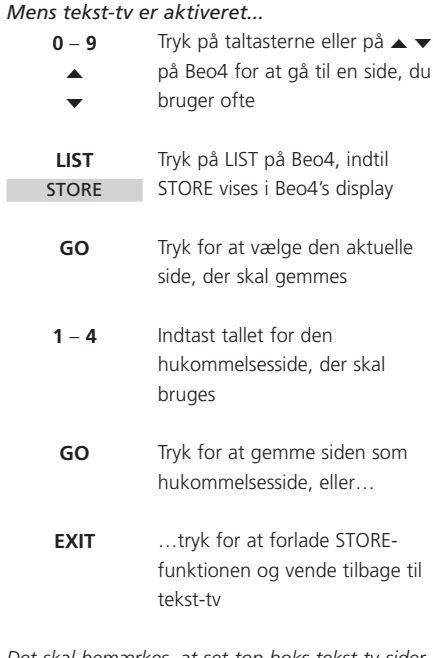

*Det skal bemærkes, at set-top boks tekst-tv-sider kan vises, men ikke gemmes som hukommelsessider!*

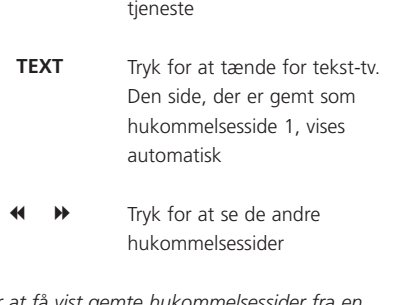

Tryk for at tænde for en tv- eller satellitkanal med en tekst-tv-

*For at få vist gemte hukommelsessider fra en anden kanals tekst-tv-tjeneste skal du trykke på EXIT på Beo4 for at gå tilbage til kanalens normale tv-billede. Tryk derefter på* ▲ ▼ *eller på nummeret for at skifte kanal og på TEXT for at tænde for tekst-tv.*

\*BEMÆRK! Hvis dit BeoVision 3 er forbundet med et andet fjernsyn via et BeoLink-kabel, er de forbundne fjernsyn ikke fælles om gemte hukommelsessider. Hukommelsessider skal gemmes manuelt på alle forbundne fjernsyn.

## <sup>10</sup> Gå i hjemmebiografen med BeoVision 3

Hvis dit BeoVision 3 er udstyret med en Dolby Surround enhed, kan du gøre dit system til en komplet hjemmebiograf ved at tilslutte fire Bang & Olufsen højttalere og en BeoLab 2 subwoofer\*.

Når du tænder for en af kilderne i BeoVision 3, kan højttalerne i et eventuelt Dolby Surround system kobles til eller fra, alt efter hvilken lyd der passer bedst til den kilde, du bruger.

BeoVision 3 kan automatisk aktivere en højttalerkombination. Det sker, hvis f.eks. et tv-program eller en DVD indeholder oplysninger om, hvor mange højttalere der skal aktiveres. Du kan dog stadig frit vælge den højttaleropsætning, du foretrækker.

Du kan også justere billeddimensionerne, så hele skærmen fyldes ud, og du får en fuldendt biografoplevelse i dit eget hjem.

### **Vælg højttalere til filmlyd**

r.

Mens du ser en film eller et program, kan du vælge den højttalerkombination, du ønsker at aktivere, forudsat at de forskellige lydtyper er tilgængelige i dit system.

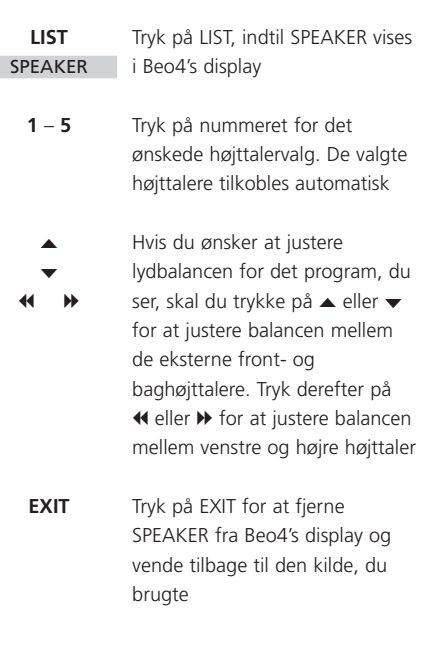

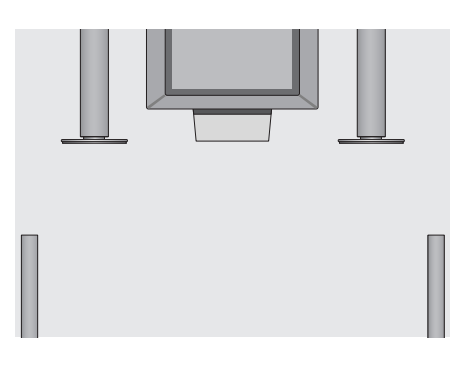

#### **Højttalerkombinationer**

SPEAKER 1

Kun lyd i fjernsynshøjttalerne. Til programmer med dialog, f.eks. tv-nyheder.

#### SPEAKER 2

Stereolyd i de to eksterne fronthøjttalere. BeoLab 2 subwooferen er aktiveret. Til musik-CD'er.

#### SPEAKER 3

Fjernsynshøjttalerne, de eksterne fronthøjttalere og BeoLab 2 subwooferen er aktiveret. Til tvprogrammer i stereo.

#### SPEAKER 4

Forstærket stereolyd i de eksterne front- og baghøjttalere. BeoLab 2 subwooferen er aktiveret. Til musik-CD'er eller bånd.

#### SPEAKER 5

Surround sound fra alle højttalerne, herunder BeoLab 2 subwooferen. Til programmer kodet i surround sound.

*Hvis du kun har sluttet to eksterne fronthøjttalere til fjernsynet, kan du kun vælge SPEAKER 1–3.*

#### **Få billedet til at fylde skærmen ud**

BeoVision 3 giver dig altid det bedst mulige billede. Det tilpasser automatisk billedet, så det fylder så meget af skærmen ud som muligt. Du kan dog stadig vælge det format, du foretrækker til hjemmebiografen.

#### *Sådan vælger du et format...*

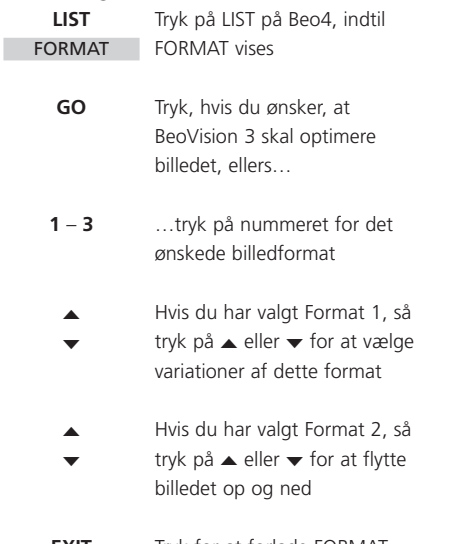

Tryk for at forlade FORMATfunktionen **EXIT**

#### **Billedformater, du kan vælge mellem** FORMAT 1

Til standard tv-billeder (som vist til højre). Der er mulighed for tre forskellige formater: 15:9 (til det største billede), 14:9 og 4:3 (til standardbilledformat).

FORMAT 2

Til letterbox-billeder.

FORMAT 3

Til 16:9 bredformatbilleder. FORMAT 3 vælges normalt automatisk. Hvis det ikke er tilfældet, kan du selv vælge det.

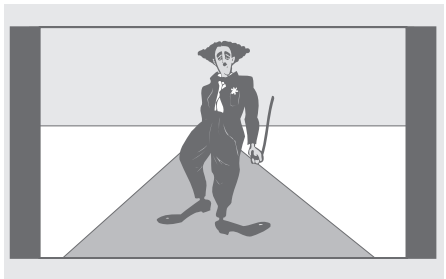

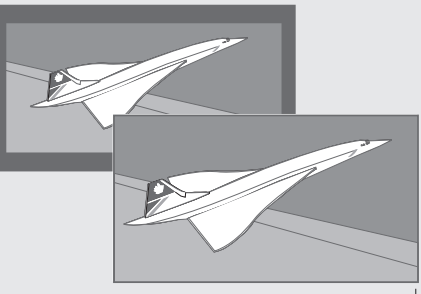

*Illustrationen øverst viser BeoVision 3's standardbilledformat, der er et 15:9 format. De to illustrationer herover viser, hvad der sker med et letterbox-billede, når du vælger format 2. Billedet kan tilpasses, så det fylder skærmen mere ud.*